## **How to Access Streaming the Movies**

## **"End Game"-Netflix Streaming Party**

**\*\*Disclaimer:** The content in this film depicts real life encounters of people going through end-of-life care as well as ethical choices family members must make on behalf of a patients end-of-life care since the patient cannot make the choice themselves. Therefore, some content may be intense or a trigger for some viewers. Viewer discretion is advised\*\*

- 1. You must have access to a Netflix account
	- a. If you do not have one, Netflix offers a free 30-day trial or you can subscribe for \$9 a month
- 2. Download a free Google Chrome extension called Netflix Party
	- a. Visit netflixparty.com on a Google Chrome browser

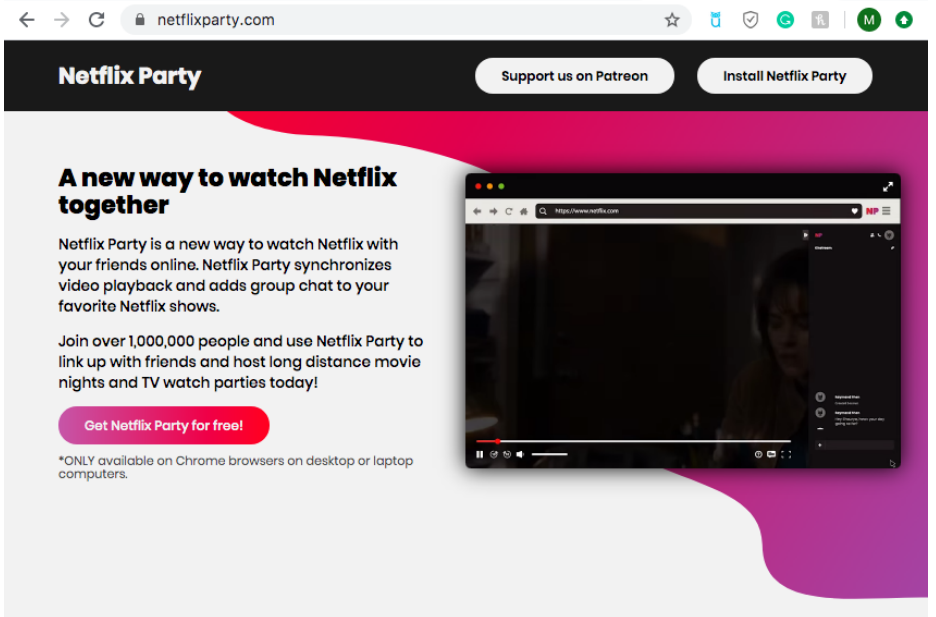

## b. Click **Netflix Party for free** c. Click **Add to Chrome**

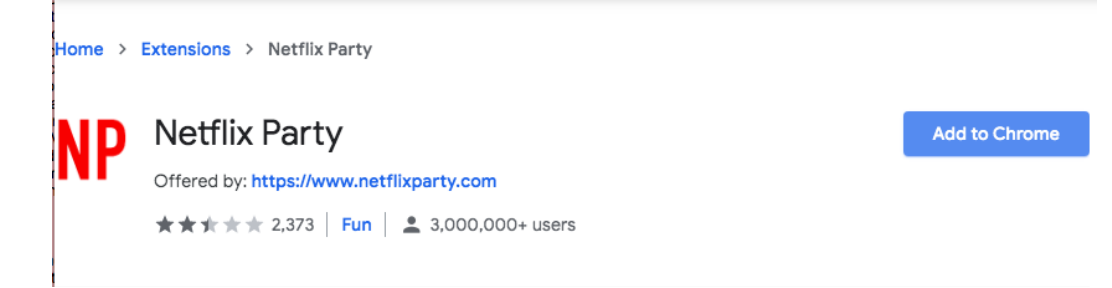

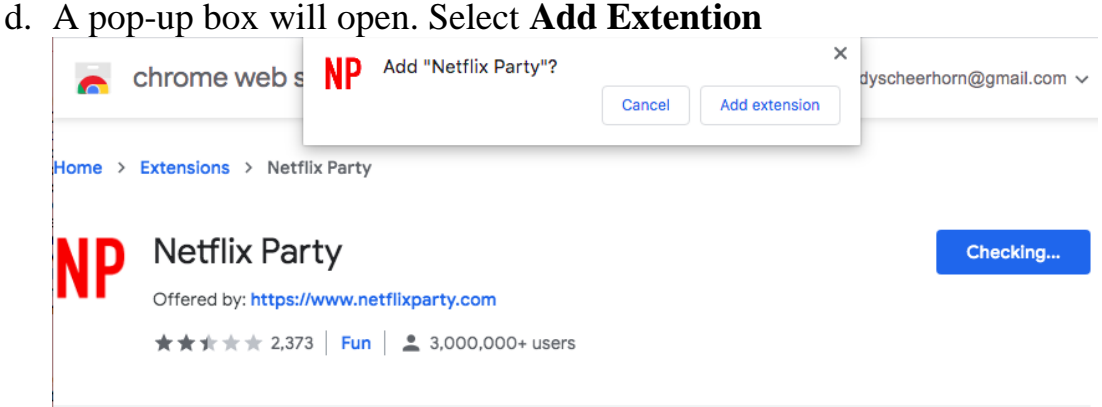

e. You will now see a grey NP icon in your browser toolbar

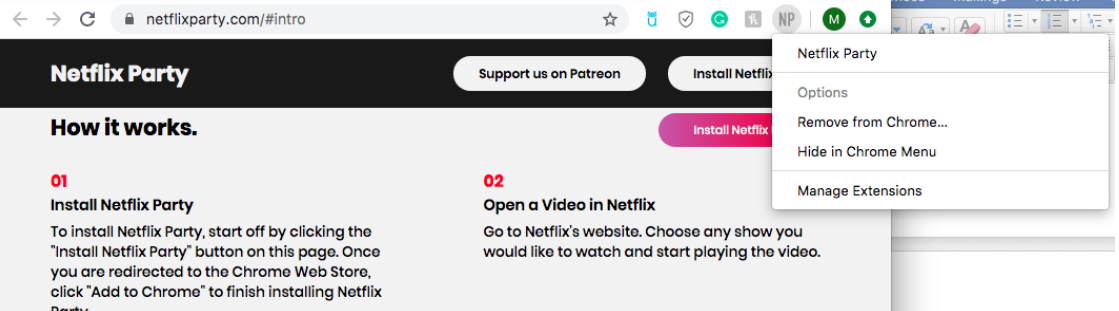

- 3. Now, you can begin watching together. How to start:
	- a. Open a new tab and log into Netflix
	- b. Find "End Game" and click on it

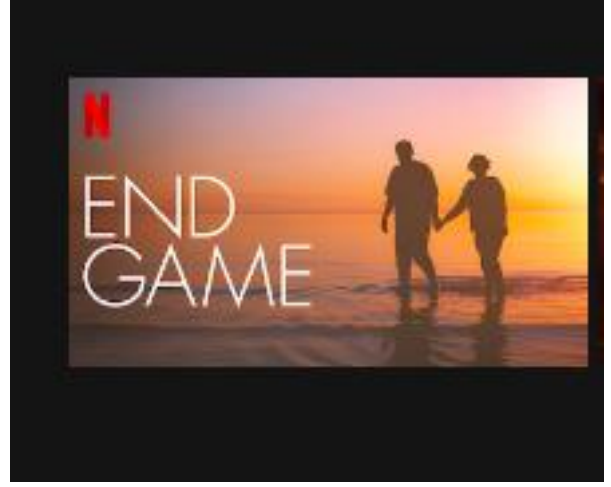

- c. The NP icon will change from grey to red. Click it and select **Start the party**
	- i. If you start this, you are the host. So you can select to be the controlling to pause, rewind, and start the program, but you can

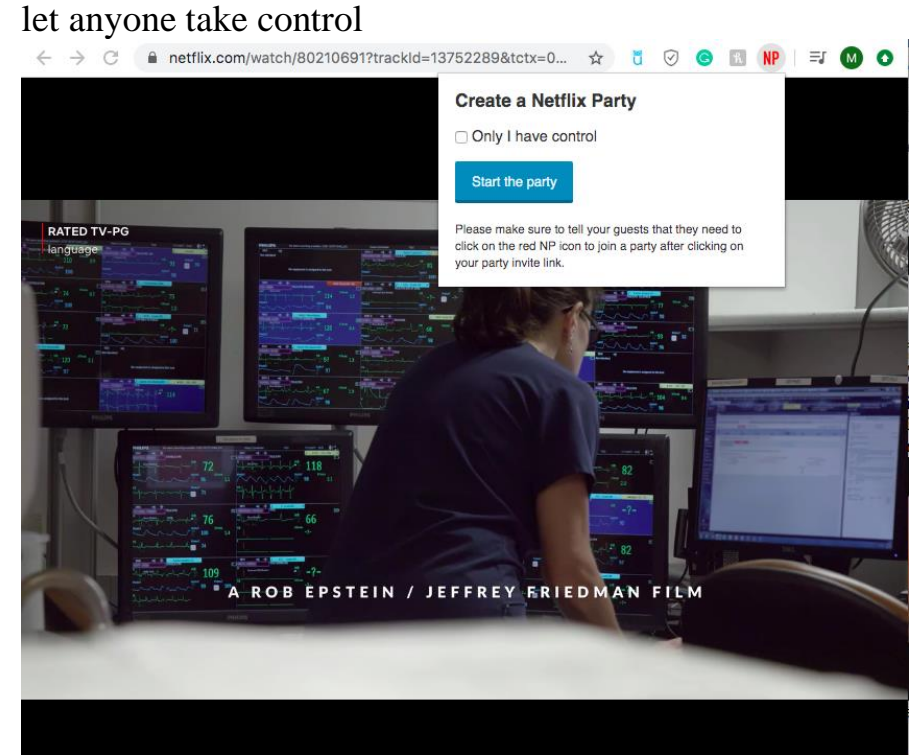

- d. Copy URL from the pop-up box and send it to people you want to invite to the group
- e. Chatroom will appear on the right side of the screen<br>  $\leftarrow \rightarrow \text{C}$  a netilix.com/watch/80210691?trackid=13752289&tctx=0...  $\star$  5 0 0 1 NP =

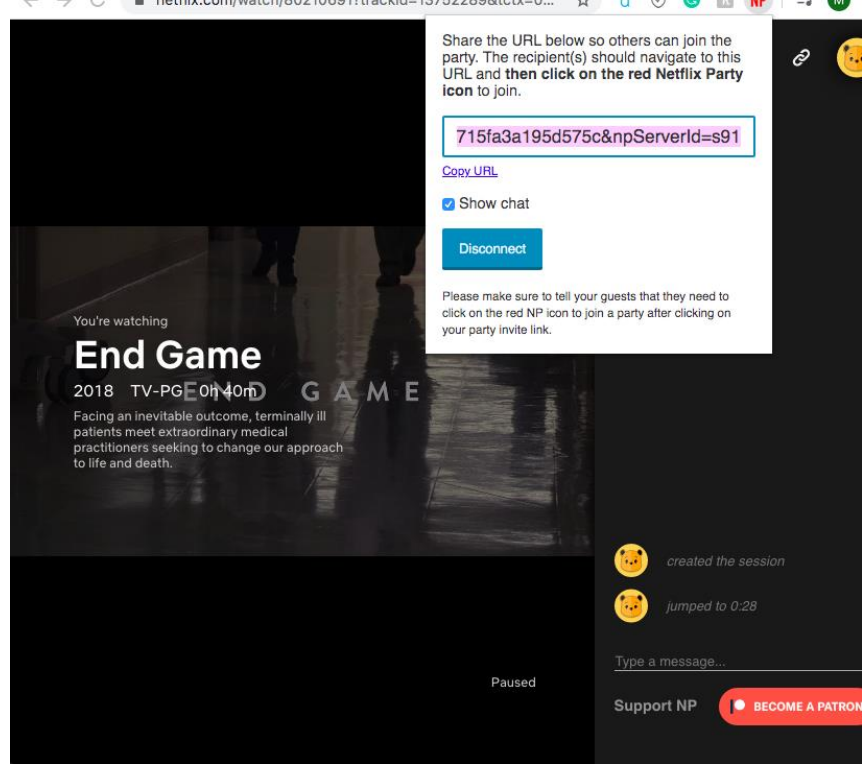

f. ENJOY!